## СОГЛАСОВАНО

АО «НИИФИ»

Начальник центра 15- главный метролог *<u> Перед М.Е. Горшенин</u>* ':Н-у,ча- *\ Х Ш* » *Ю 9* 2023 г. : 2 г •■ "' '- • j t l c k v . *\* ----------------------------- физических измерений» 5836630 HUMMON» L

Государственная система обеспечения единства измерений

æ

Подсистемы сбора, обработки, сжатия и передачи информации

С 107

Методика поверки СДАИ.411619.148 МП

> г. Пенза 2023 г.

# Содержание

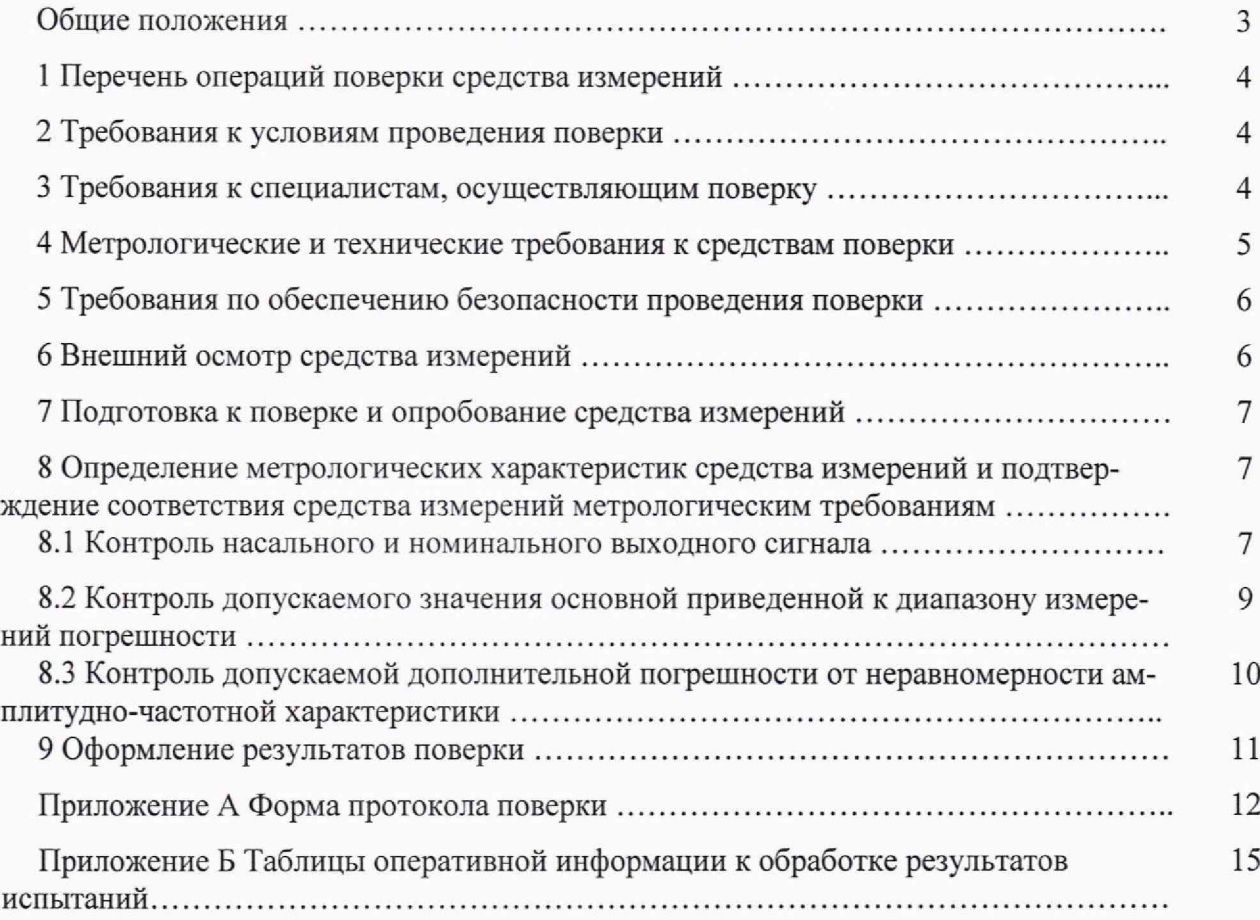

19.

#### **Общие положения**

Настоящая методика поверки распространяется на подсистемы сбора, обработки, сжатия и передачи информации С 107 (далее по тексту - С 107), предназначенные для измерения электрических сигналов тензометрических мостовых датчиков физических величин (датчиков) с адаптацией к существующей конструкции ракетных двигателей, обработки, сжатия и преобразования полученной информации в аналоговый (напряжение постоянного тока) и цифровой сигналы для передачи в систему телеметрии.

Методика поверки устанавливает объём, условия первичной и периодической поверок С 107, методы и средства определения метрологических характеристик С 107, а также порядок оформления результатов поверки.

Первичная поверка С 107 проводится до ввода в эксплуатацию или после ремонта. Периодическая поверка С 107 проводится в процессе её эксплуатации.

В результате поверки должны быть подтверждены следующие метрологические требования, приведенные в таблице 1.

Таблица 1

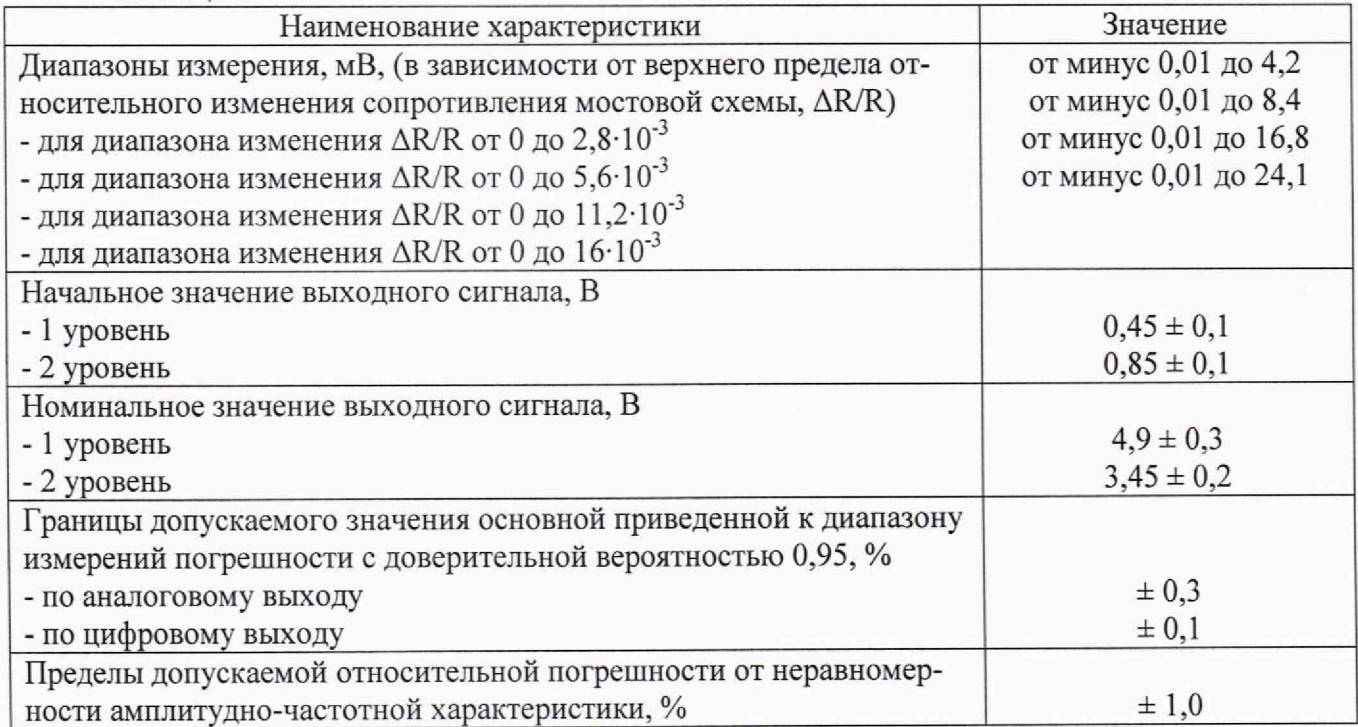

Примечание - При заказе С 107 указывается диапазон измерений, частотный диапазон и уровни начального и номинального выходного сигнала для каждого из 8 каналов.

При определении метрологических характеристик в рамках проводимой поверки обеспечивается передача единицы электрического напряжения в соответствии с поверочной схемой, утвержденной Приказом Федерального агентства по техническому регулированию и метрологии от 28 июля 2023 г. № 1520 «Об утверждении государственной поверочной схемы для средств измерений постоянного электрического напряжения и электродвижущей силы» (далее - Приказ № 1520), подтверждающей прослеживаемость к государственному первичному эталону ГЭТ 13-2023.

#### **1 Перечень операций поверки средства измерений**

1.1 При проведении поверки должны выполняться операции, указанные в таблице 2 Таблица 2

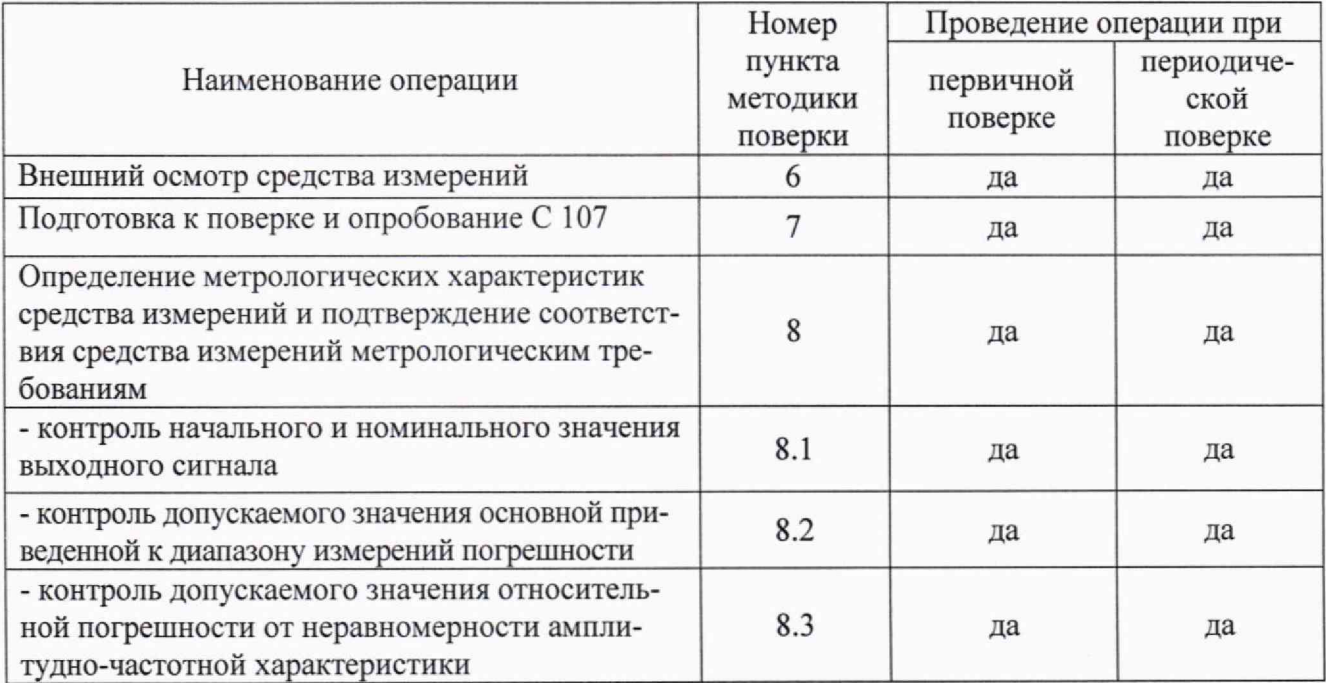

1.2 При получении отрицательного результата при проведении любой операции поверка прекращается.

При использовании систем для комплектации ракетно-космической технике (РКТ) после установки на ракетный двигатель (РД), периодическая поверка не проводится, в связи с невозможностью демонтажа.

#### 2 Требования к условиям проведения поверки

Все операции при проведении поверки должны проводиться в нормальных условиях:

- температура окружающего воздуха от плюс 15 °С до плюс 35 °С;
- относительная влажность воздуха от 45 % до 80 *%;*
- атмосферное давление от 86 до 106 кПа (от 645 до 795 мм рт. ст.)
- напряжение питания (27±0,5) В.

Примечание - При температуре воздуха выше 30 °С относительная влажность воздуха не должна превышать 70 %.

#### 3 Требования к специалистам, осуществляющим поверку

Поверку С 107 должен проводить персонал, соответствующий требованиям пунктов 41, 42 Приказа Министерства экономического развития РФ от 26 октября 2020 г. № 707 «Об утверждении критериев аккредитации и перечня документов, подтверждающих соответствие заявителя, аккредитованного лица критериям аккредитации», а также изучивший настоящую методику поверки и эксплуатационную документацию на С 107, имеющий стаж работы по данному виду измерений не менее 1 года, а также прошедший инструктаж по охране труда на рабочем месте.

## 4 М етрологические и технические требования к средствам поверки

4.1 При проведении поверки рекомендуется применять средства поверки, указанные в таблице 3.

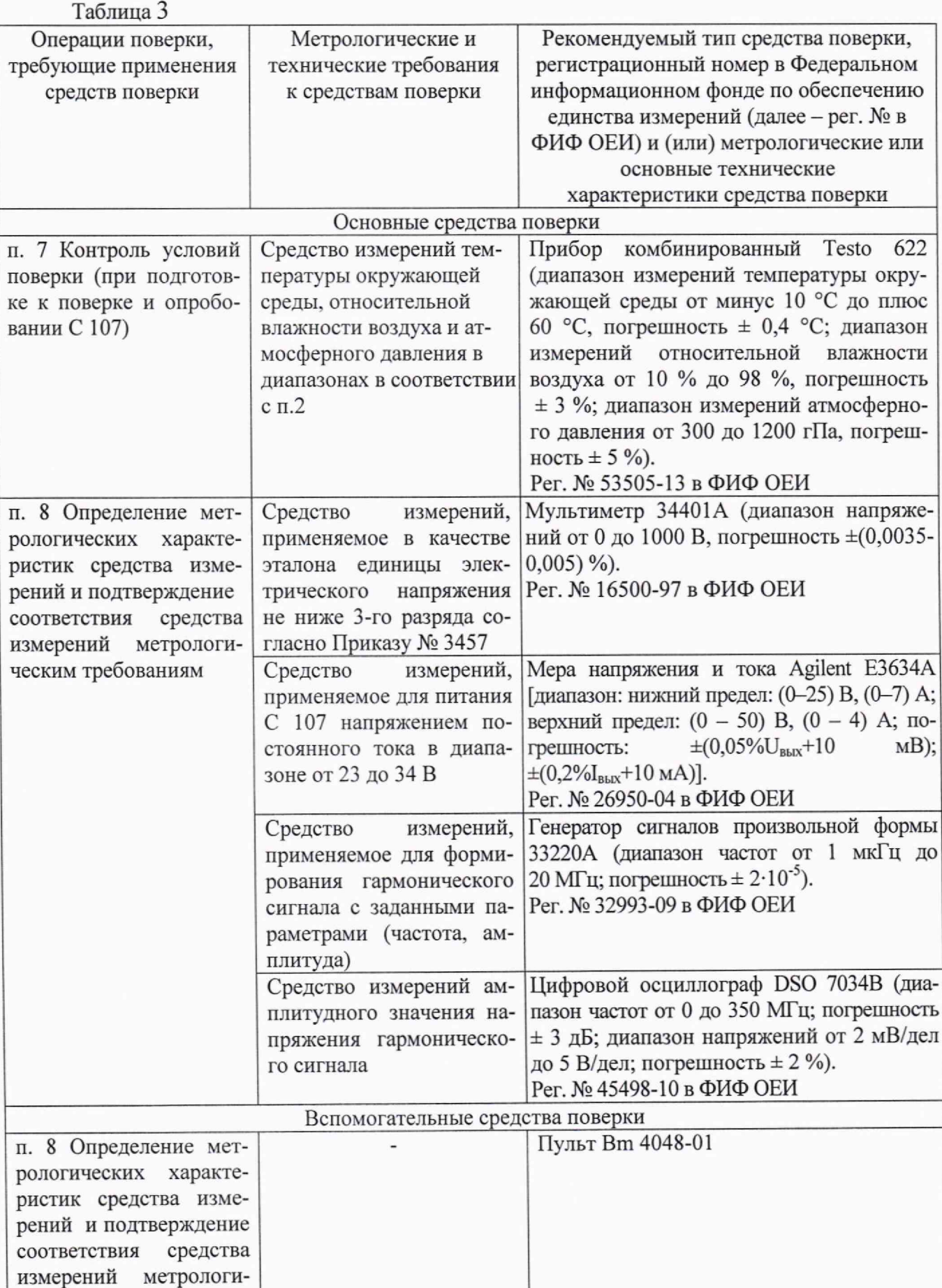

.

ческим требованиям

4.2 Допускается замена средств поверки, указанных в таблице 3 другими средствами поверки с метрологическими и техническими характеристиками, обеспечивающими требуемую точность передачи единиц величин поверяемому средству измерений.

4.3 Все средства измерений, применяемые при поверке, должны быть утвержденного типа и иметь действующие свидетельства о поверке, эталоны должны быть аттестованы и иметь действующие свидетельства об аттестации.

#### 5 Требования по обеспечению безопасности проведения поверки

<span id="page-5-0"></span>5.1 Перед проведением поверки следует изучить эксплуатационные документы С 107, средств измерений и вспомогательного оборудования, используемых при поверке.

5.2 Лица, выполняющие поверку, должны быть ознакомлены со всеми действующими инструкциями и правилами по безопасному выполнению работ и требованиями, указанными в эксплуатационных документах С 107, средств измерений и вспомогательного оборудования, используемых при поверке.

5.3 При проведении поверки соблюдаются общие требования безопасности по ГОСТ 12.3.019-80 и требования на конкретное поверочное оборудование.

5.4 Средства измерений и вспомогательное оборудование, используемые при поверке и имеющие заземляющую клемму, должны быть заземлены.

5.5 При проведении поверки С 107 должны быть приняты меры защиты от воздействия статического электричества согласно ОСТ 92-1615, в том числе:

- перед подключением необходимо заземлить корпус С 107 путем соединения штыря металлизации с шиной заземления или контактом заземления;

- все работы проводить в соединенных с заземляющим устройством антистатических браслетах;

- пульт Вm 4048-01 заземлить путем соединения клеммы «  $\Box$ » с шиной заземления или контактом заземления.

5.6 Все коммутации и подключения, связанные с монтажом схем испытаний, проводить только при выключенном напряжении питания.

#### 6 Внешний осмотр средства измерений

6.1 Проверку внешнего вида С 107 проводить внешним осмотром на отсутствие механических повреждений корпуса. На поверхности корпуса С 107 не должно быть вмятин, царапин, забоин, при этом допускается наличие волосообразных царапин глубиной не более 0,4 мм, не ухудшающих эксплуатационные свойства С 107.

6.2 Проверка маркировки

На корпусе каждой С 107 должно быть отчетливо выгравировано:

- С 107 индекс;
- СДАЙ.411619.148-обозначение;
- заводской номер;
- ВХОД, ВЫХОД, ИНТЕРФЕЙС обозначение разъемов;
- 1. обозначение штыря заземления.
- знак «Аппаратура, чувствительная к статическому электричеству».  $\epsilon$

6.3 С 107 должна соответствовать требованиям по защите от несанкционированного доступа согласно описанию типа.

6.4 Следует убедиться в отсутствии видимых дефектов, способных оказать влияние на безопасность проведения поверки или результаты поверки.

6.5 Результаты внешнего осмотра считаются положительными, если при проверке подтверждается их соответствие требованиям пп. 6.1 - 6.4.

Примечание - При выявлении дефектов, способных оказать влияние на безопасность проведения поверки или результаты поверки, устанавливается возможность их устранения до проведения поверки. При наличии возможности устранения дефектов, выявленные дефекты устраняются, и подсистема С 107 допускается к дальнейшей поверке. При отсутствии возможности устранения дефектов, подсистема С 107 к дальнейшей поверке не допускается.

#### 7 Подготовка к поверке и опробование средства измерений

7.1 Перед началом работы со средствами поверки необходимо внимательно ознакомиться с техническими описаниями и инструкциями по эксплуатации на них,

7.2 Не допускается применять средства поверки, срок обязательных поверок которых истек.

7.3 Все операции по поверке, если нет особых указаний, проводить после прогрева С 107 напряжением питания в течение 30 с.

7.4 Исходные положения органов управления пульта Вm 4048-01, если в описании методов контроля нет особых указаний, необходимо установить согласно таблице 4. Переключатель «ДИА-ПАЗОНЫ  $\Delta R/R \cdot 10^{-3}$ » установить в соответствии с диапазоном измерений конкретного канала С 107.

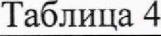

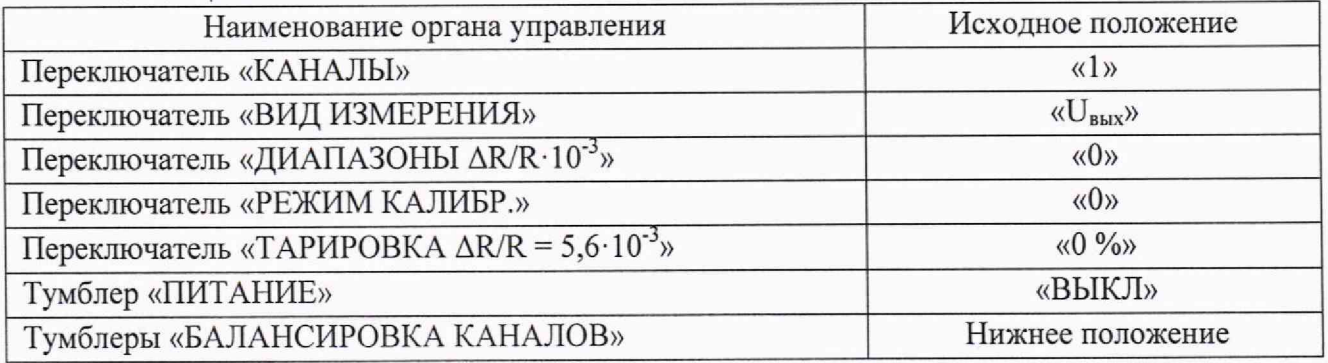

## 8 Определение метрологических характеристик средства измерений и подтверждение соответствия средства измерений метрологическим требованиям

## 8.1 Контроль начального и номинального значения выходного сигнала

8.1.1 Собрать схему согласно рисунку 1. Подключить мультиметр PV2 к гнездам «ВНЕШНИЙ ПРИБОР» пульта Вm 4048-01.

8.1.2 Установить переключатель «ВИД ИЗМЕРЕНИЯ» на пульте Вm 4048-01 в положение «U<sub>вых</sub>», переключатель «КАНАЛЫ» в положение "I", тумблер ПИТАНИЕ в положение «ВКЛ».

8.1.3 Установить переключатели «ТАРИРОВКА  $\Delta$ R/R = 5,6·10<sup>-3</sup>» (Т) и «ДИАПАЗОНЫ  $\Delta$ R/R·10<sup>-3</sup>» (Д) пульта Вm 4048-01 в зависимости от диапазона измерений конкретного канала в положение для измерения начального уровня выходного сигнала согласно таблице 5, сбалансировать С 107 нажатием кнопки «ПУСК».

Мультиметром PV2 измерить начальный уровень напряжения аналогового выходного сигнала 1-го канала С 107.

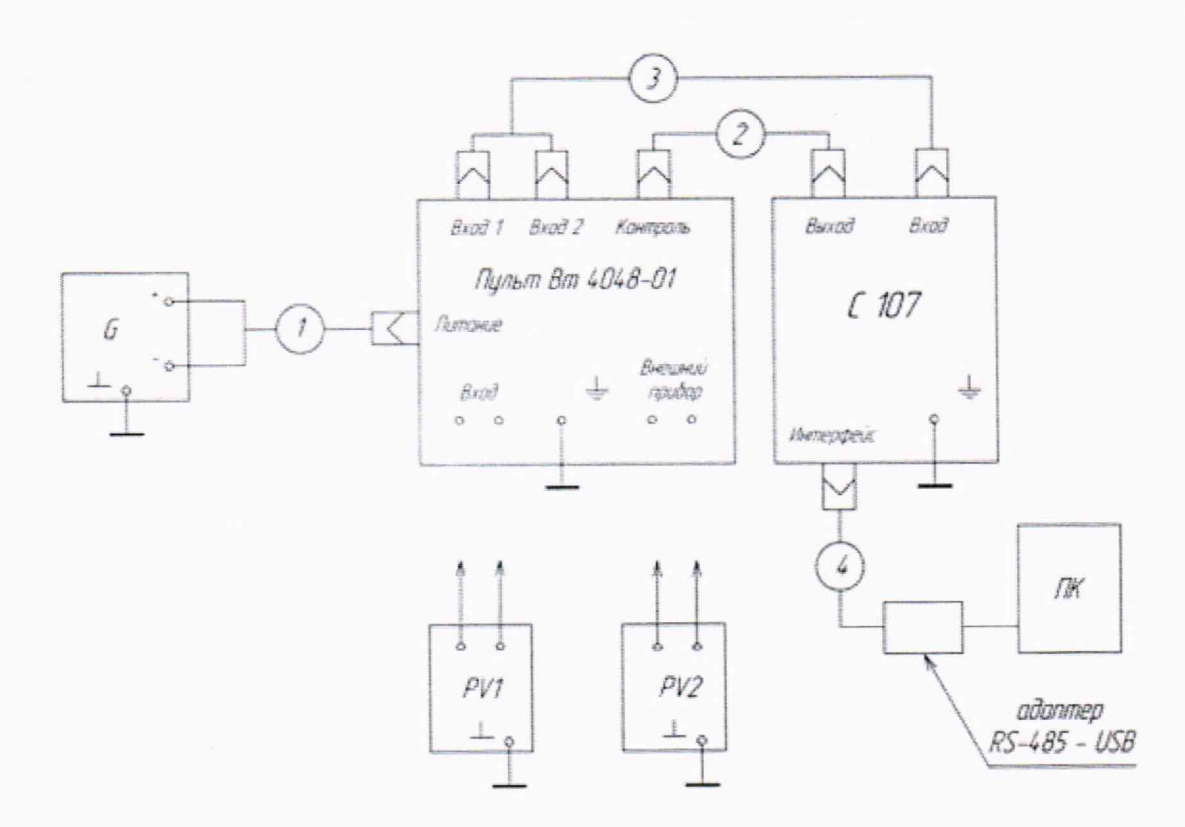

- G мера напряжения и тока Agilent Е3634А;
- PV1, PV2 мультиметр 34401 А;
- $1 -$ кабель Вт 6.644.027;
- 2 кабель СДАИ.685611.974;
- $3 -$ кабель Вт 6.644.148;
- 4 кабель СДАИ.685611.617

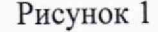

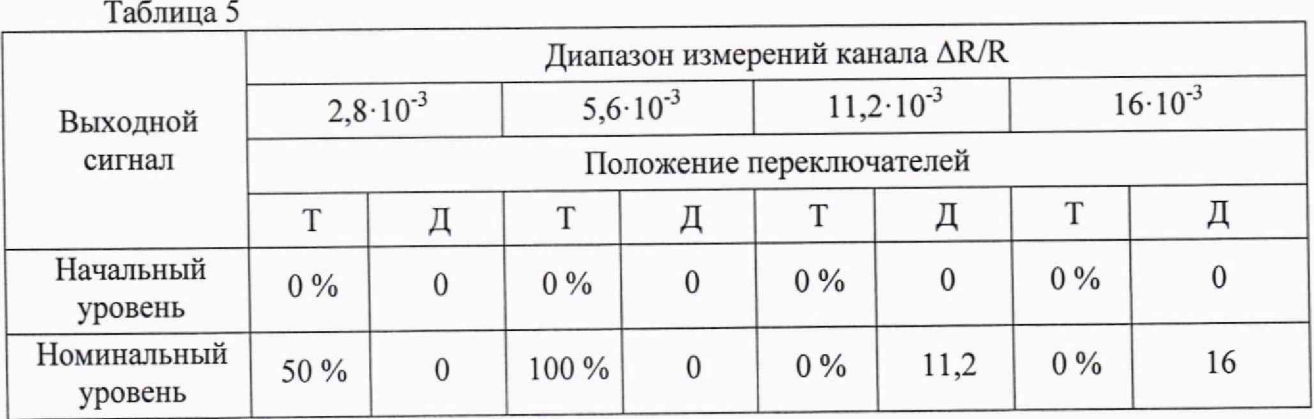

8.1.4 Установить переключатели «ТАРИРОВКА  $\Delta$ R/R = 5,6·10<sup>-3</sup>» (Т) и «ДИАПАЗОНЫ  $\Delta$ R/R·10<sup>-3</sup>» (Д) пульта Вm 4048-01 в зависимости от диапазона измерения конкретного канала в положения для измерения номинального уровня выходного сигнала согласно таолице 5.

Мультиметром PV2 измерить промежуточный уровень напряжения аналогового выходного сигнала 1-го канала С 107.

8.1.5 Определить номинальные уровни напряжений аналогового выходного сигнала 1-го канала С 107 как разность показаний по пп. 8.1.4 и 8.1.3.

8.1.6 Повторить проверки попп. 8.1.3-8.1.5 для 2—8 каналов, поочередно устанавливая переключатель «КАНАЛЫ» пульта Вm 4048-01 в положения «2» - «8».

8.1.7 Начальное значение выходного сигнала должно соответствовать (0,45±0,1) В или (0,85±0,1) В в зависимости от заказа. Номинальное значение выходного сигнала должно соответствовать (4,9±0,3) В или (3,45±0,2) В в зависимости от заказа.

Результаты контроля занести в таблицу, выполненную по форме таблицы А.1.

## 8.2 Контроль допускаемой основной приведенной к диапазону измерений погрешности

8.2.1 Собрать схему согласно рисунку 1.

8.2.2 Установить переключатель «КАНАЛЫ» пульта Вm 4048-01 в положение «1», переключатель «ВИД ИЗМЕРЕНИЯ» в положение «U<sub>вых</sub>», тумблер «ПИТАНИЕ» в положение «ВЫКЛ». Запустить на ПК программу «С 107.exe». В раскрывшемся на экране монитора окне нажать на кнопку «Измерение».

8.2.3 Подключить мультиметр PV1 к гнездам «ВХОД» пульта Bm 4048-01, установить переключатель тумблер «ПИТАНИЕ» в положение «ВКЛ».

8.2.4 Мультиметром PV1 измерить значение входного сигнала  $X_i$  при положениях переключателей «ТАРИРОВКА  $\Delta$ R/R = 5,6·10<sup>-3</sup>» (Т) и «ДИАПАЗОНЫ  $\Delta$ R/R·10<sup>-3</sup>» (Д) для соответствующего диапазона измерений конкретного канала по таблице 6. Установить тумблер «ПИ-ТАНИЕ» в положение «ВЫКЛ», отключить PV1 от пульта Вm 4048-01.

8.2.5 Подключить мультиметр PV2 к гнездам «ВНЕШНИЙ ПРИБОР» пульта Bm 4048-01, установить переключатель тумблер «ПИТАНИЕ» в положение «ВКЛ».

8.2.6 По показаниям на экране ПК и мультиметром PV2 измерить значения цифрового и аналогового выходного сигнала Yj при положениях переключателей «ТАРИРОВКА  $\Delta$ R/R = 5,6·10<sup>-3</sup>» (Т) и «ДИАПАЗОНЫ  $\Delta$ R/R·10<sup>-3</sup>» (Д) для соответствующего диапазона измерений канала по таблице 6.

8.2.7 По методике п. 8.2.6 провести 2 цикла градуирования. Один цикл - со стороны меньших значений (прямой ход) и со стороны больших значений (обратный ход).

8.2.8 Повторить проверки по пп. 8.2.4-8.2.7 для 2-8 каналов, поочередно устанавливая переключатель «КАНАЛЫ» пульта Вm 4048-01 в положения «2» - «8».

8.2.9 Результаты измерений входных сигналов Xi и выходных сигналов Уi занести в таблицу, выполненную по форме таблицы А.2.

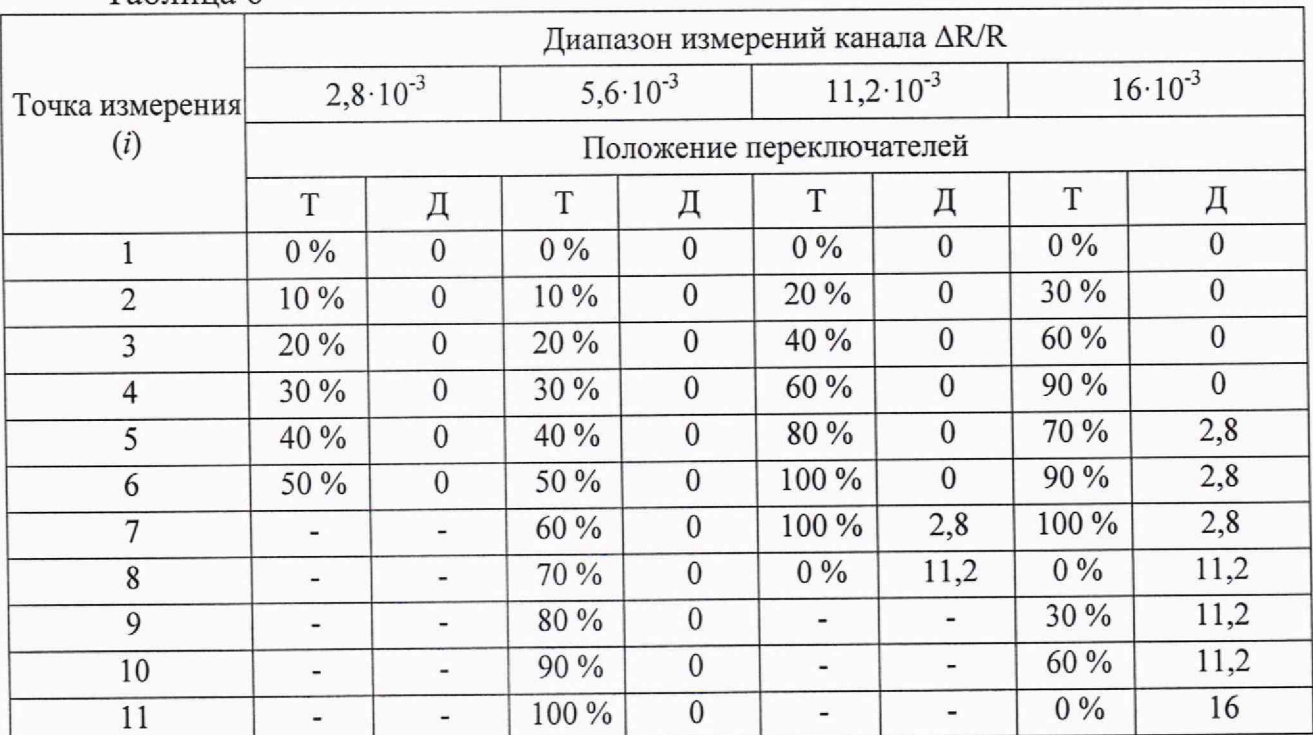

Таблица 6

8.2.10 Рассчитать основную приведенную погрешность уо в соответствии с приложением Б (таблица Б.1). Результаты занести в таблицу, выполненную по форме таблицы А.2.

8.2.11 Значение допускаемой основной приведенной погрешности должны находиться в границах:

- по аналоговому выходу  $\pm 0.3$  %:

- по цифровому выходу  $\pm 0.1$ %.

## 8.3 Контроль допускаемой относительной погрешности от неравномерности амплитудно-частотной характеристики

8.3.1 Собрать схему согласно рисунку 2.

8.3.2 Установить переключатель «КАНАЛЫ» пульта Вт 4048-01 в положение «1», переключатель «ВИД ИЗМЕРЕНИЯ» в положение «U<sub>BMX</sub>», тумблер «ПИТАНИЕ» в положение «ВКЛ».

8.3.3 Установить переключатели «ТАРИРОВКА  $\Delta R/R = 5.6 \cdot 10^{-3}$ » и «ДИАПАЗОНЫ  $\Delta R/R \cdot 10^{-3}$ » пульта Bm 4048-01 в зависимости от диапазона измерений конкретного канала в положение согласно таблице 7.

Таблина 7

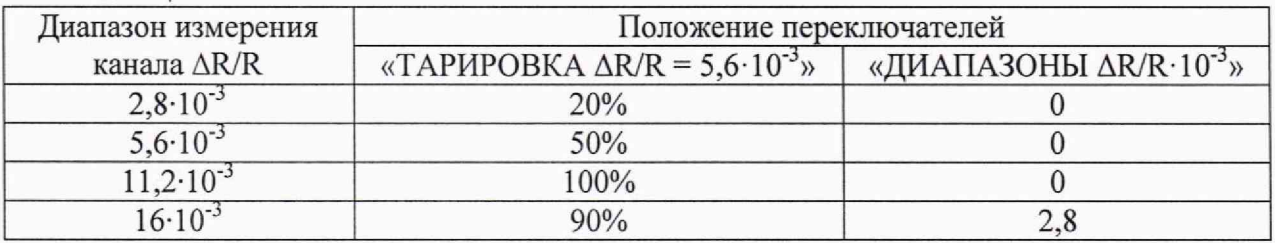

8.3.4 Подать с генератора G2 синусоидальный сигнал частотой f<sub>cp</sub>/2, где f<sub>cp</sub> - верхний предел частотного диапазона. Плавным увеличением амплитуды сигнала с генератора G2 добиться величины выходного переменного сигнала 1-го канала С 107 равной 1,5 В (амплитудное значение).

8.3.5 Изменяя частоту выходного сигнала с генератора G2, зафиксировать амплитуду сигнала по показаниям осциллографа Р на каждой из четырех точек измерения частотной характеристики в соответствии с таблицей 8.

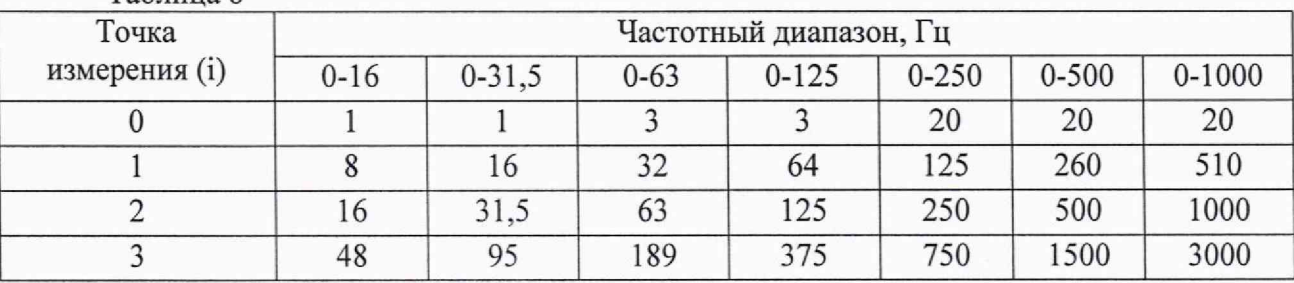

Таблина 8

8.3.6 Повторить проверки по пп. 8.3.3-8.3.5 для 2-8 каналов, поочередно устанавливая переключатель «КАНАЛЫ» пульта Вт 4048-01 в положения «2» - «8».

Результаты измерений занести в таблицу, выполненную по форме таблицы А.3.

8.3.7 Рассчитать погрешность от неравномерности амплитудно-частотной характеристики и ослабление на частоте 3 fв в соответствии с приложением Б (таблица Б.2). Результаты занести в таблицу, выполненную по форме таблицы А.3.

8.3.8 Значение допускаемой относительной погрешности от неравномерности амплитудно-частотной характеристики должно находиться в пределах  $\pm 1,0$  %.

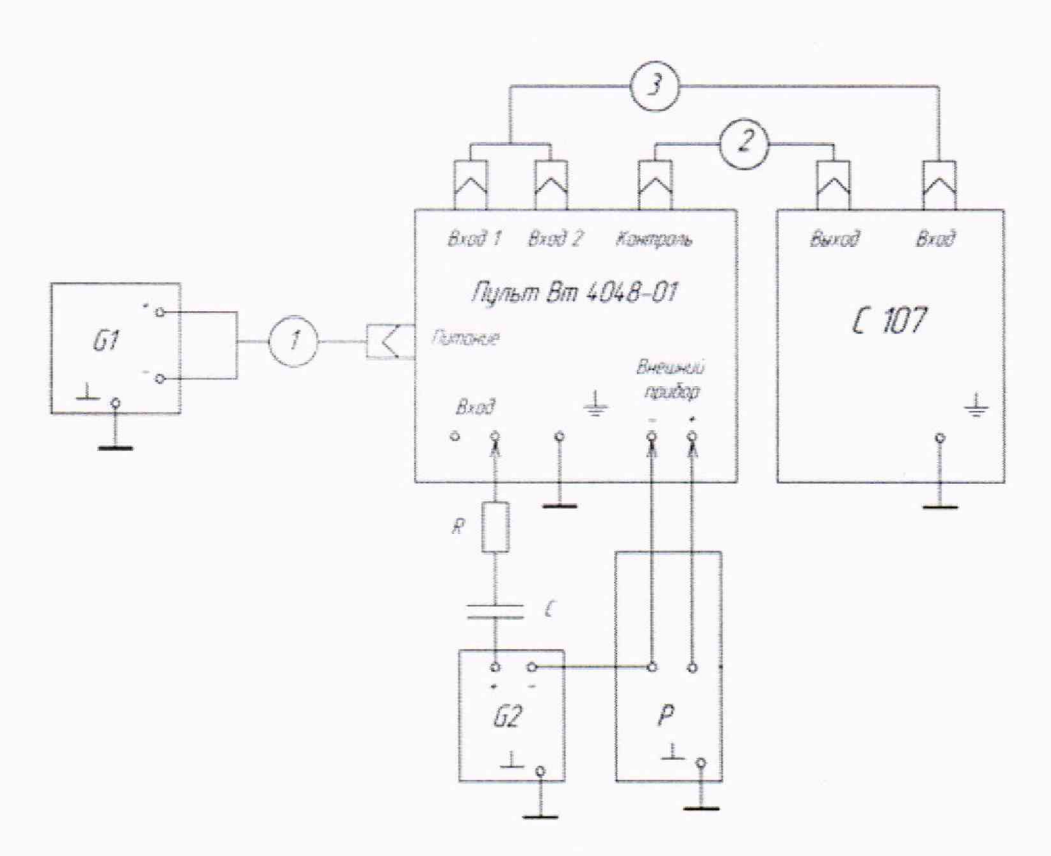

G1 - мера напряжения и тока Agilent E3634A;

G2 - генератор сигналов произвольной формы 33220А;

- Р цифровой осциллограф DSO 7034В;
- R резистор С2-36-180 кОм ± 0,5 % -А-Н-В ОЖ0.467.089ТУ;
- С -конденсатор К53-1А-10 мкФ ± 20 % -В СЖ0.464.044ТУ;
- 1 кабель Вт 6.644.027;
- 2 кабель СДАИ.685611.974;
- 3 кабель Вт 6.644.148

Рисунок 2

#### **9 Оформление результатов поверки**

9.1 Результаты измерений, полученные в результате поверки, занести в протокол. Рекомендуемая форма протокола поверки приведена в приложении А.

9.2 Результаты поверки оформляются в соответствии с Приказом Минпромторга от 31 июля 2020 г. № 2510 «Об утверждении порядка проведения поверки средств измерений, требований к знаку поверки и содержанию свидетельства о поверке».

Примечание — Если ссылочный документ заменен (изменен), то при оформлении результатов поверки следует руководствоваться замененным (измененным) документом.

9.3 Сведения о результатах поверки С 107 в целях подтверждения поверки должны быть переданы в ФИФ ОЕИ в соответствии с порядком создания и ведения ФИФ ОЕИ, передачи сведений в него и внесения изменений в данные сведения, предоставления содержащихся в нем документов и сведений, предусмотренных частью 3 статьи 20 Федерального закона N 102-ФЗ, аккредитованным на поверку лицом, проводившим поверку, в сроки, согласованные с лицом, представляющим С 107 на поверку, но не превышающие 40 рабочих дней с даты проведения поверки С 107.

9.4 По заявлению владельца С 107 или лица, представившего ее на поверку, с учетом требований методик поверки аккредитованное на поверку лицо, проводившее поверку, в случае положительных результатов поверки (подтверждено соответствие С 107 метрологическим требованиям) выдает свидетельство о поверке по форме, установленной в соответствии с действующим законодательством, и (или) вносит запись о проведенной поверке в паспорт (формуляр) С 107 или в случае отрицательных результатов поверки (не подтверждено соответствие С 107 метрологическим требованиям) выдает извещение о непригодности к применению С 107.

## Приложение А (рекомендуемое) Форма протокола поверки

#### ПРОТОКОЛ №

## поверки подсистемы сбора, обработки, сжатия и передачи информации С107, зав. №

1 Вид поверки:

2 Дата поверки: « $\qquad \qquad \rightarrow$  20 г.

3 Средства поверки

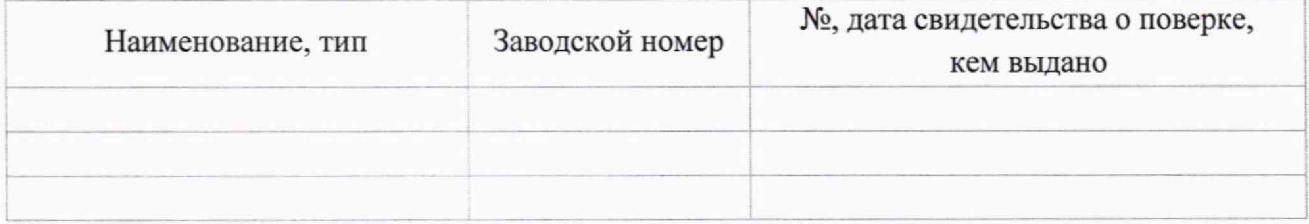

- 4 Условия поверки
- 4.1 Температура окружающего воздуха, °C:

4.2 Относительная влажность воздуха, %:

4.3 Атмосферное давление, кПа:

5 Результаты экспериментальных исследований

5.1 Результаты внешнего осмотра:

5.2 Результаты определения метрологических характеристик средства измерений и подтверждение соответствия средства измерений метрологическим требованиям

Таблица А.1 - Результаты контроля начального и номинального значений выход-

ного сигнала

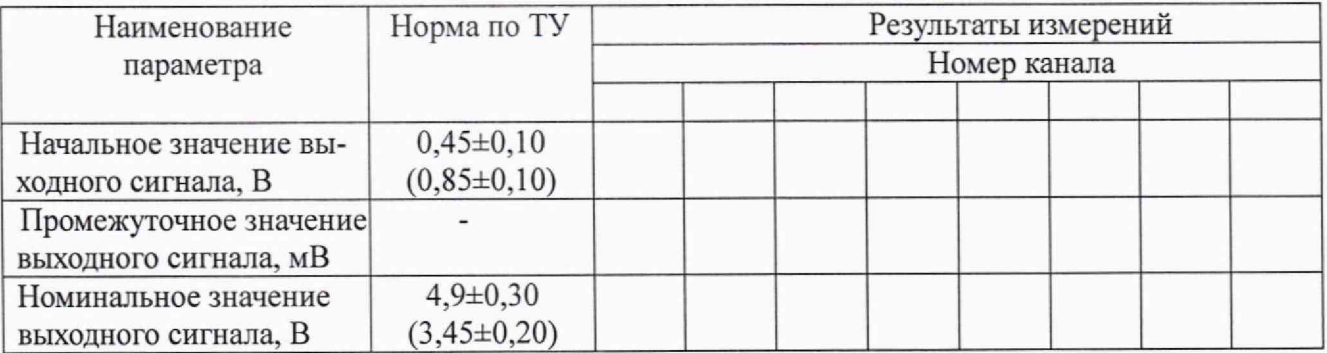

Таблица А.2 - Результаты контроля допускаемой основной приведенной к диапазону измерений погрешности

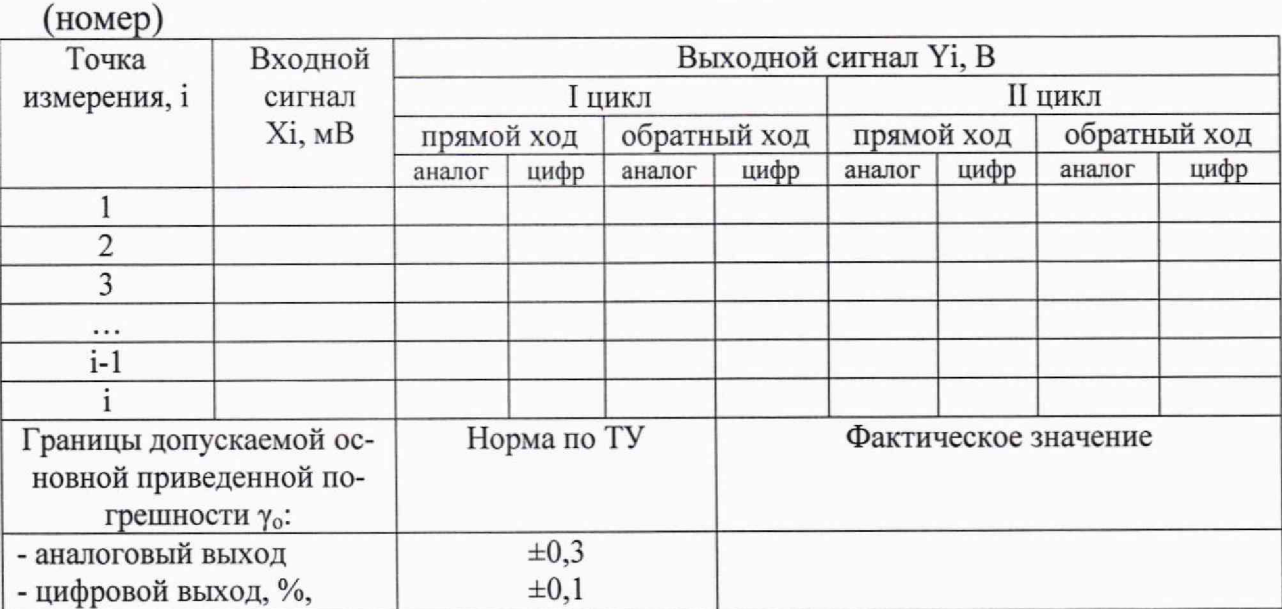

канал, диапазон измерений  $\Delta R/R =$   $\cdot 10^{-3}$ 

Таблица А.3 - Результаты контроля допускаемой относительной погрешности от неравномерности амплитудно-частотной характеристики

канал, частотный диапазон •Гц

 $($ HOMen $)$ 

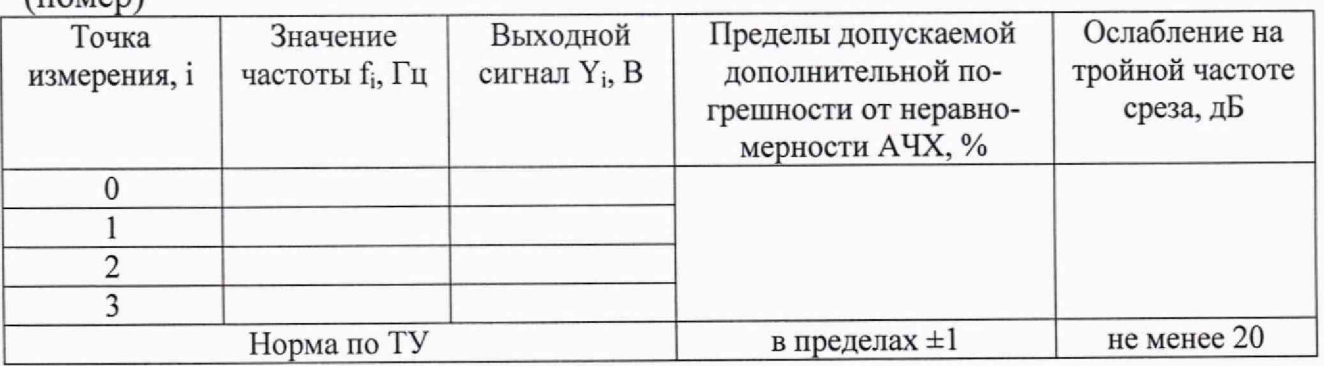

Расчет допускаемой основной приведенной к диапазону измерений погрешности, допускаемой относительной погрешности от неравномерности амплитудно-частотной характеристики проводится в соответствии с методикой поверки СДАИ.411619.148 МП

6 Вывод

Значение допускаемой основной приведенной к диапазону измерений погрешности подсистемы сбора, обработки, сжатия и передачи информации С 107, зав. № 11 не превышают/(превышают) границ допускаемой основной приведенной к диапазону измерений погрешности.

Пределы допускаемой относительной погрешности от неравномерности амплитудно-частотной характеристики подсистемы сбора, обработки, сжатия и передачи информации С 107, зав. № не превышают/(превышают) пределов допускаемой относительной погрешности от неравномерности амплитудно-частотной характеристики.

Метрологические характеристики подсистемы сбора, обработки, сжатия и передачи информации С 107, зав. № соответствуют описанию типа.

Поверитель

(подпись, дата)

 $(\Phi$ <sub>M</sub>.O.)

 $$\rm \sc{T}$  <br> Приложение Б Таблицы оперативной информации к обработке результатов испытаний

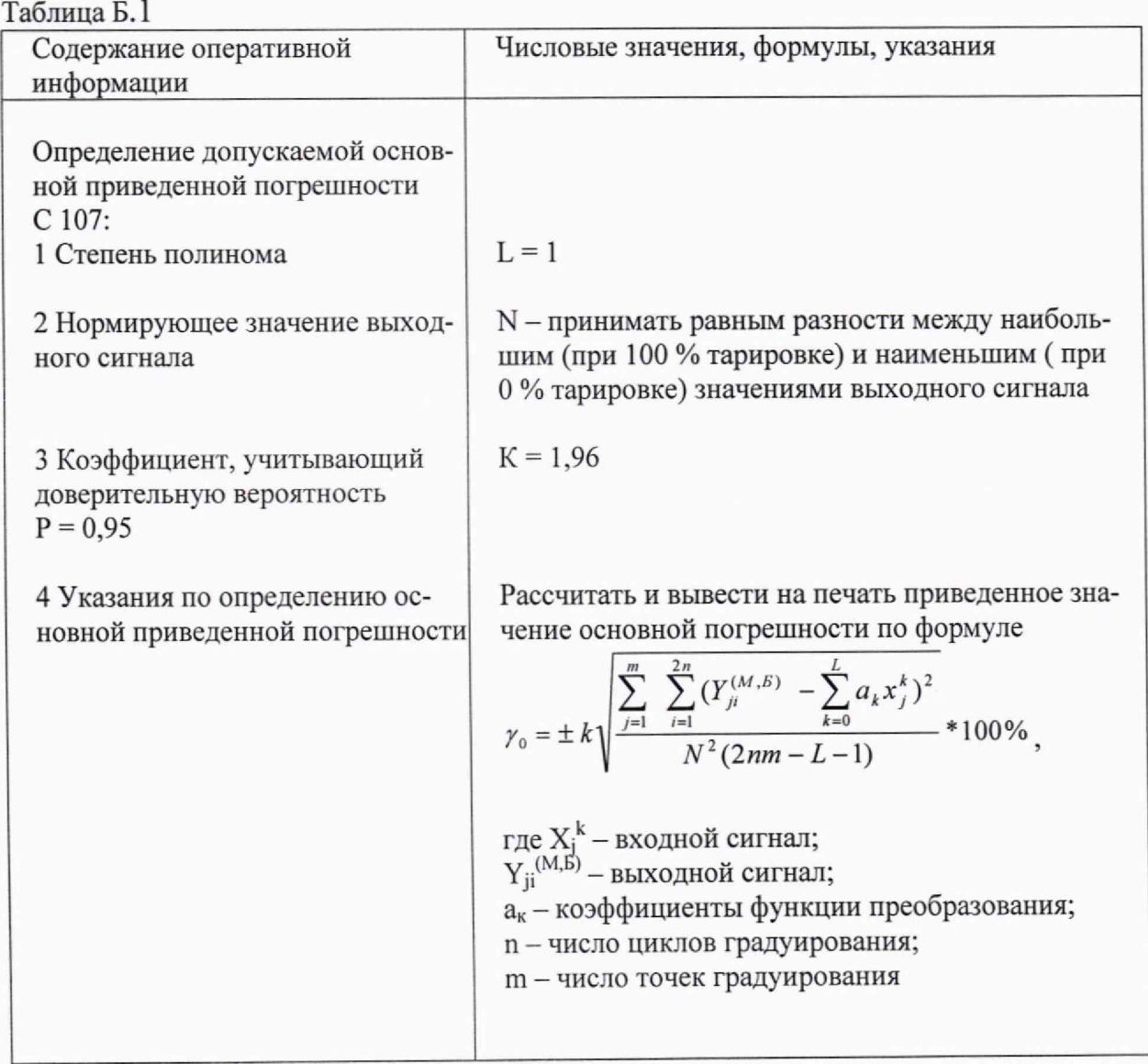

Таблица Б.2

| Содержание оперативной<br>информации                                             | Числовые значения, формулы, указания                                                                                                    |
|----------------------------------------------------------------------------------|----------------------------------------------------------------------------------------------------|
| Указания по определению от-<br>носительной погрешности от<br>неравномерности АЧХ | Рассчитать и вывести на печать значения:<br>1) чувствительности к изменению частоты $(f_j - f_o)$ по<br>формуле:                              |
|                                                                                  | $S_{jj} = \frac{Y_{jj} - Y_{j0}}{f_i - f_o},$<br>где Yfj; Yfo - значения выходного сигнала на ј-й и на<br>начальной частоте соответственно, В |
|                                                                                  | $f_i$ - j-е значение частоты, Гц;<br>$f_0$ – начальное значение частоты, $\Gamma$ ц;                                                          |
|                                                                                  | 2) средней приведенной чувствительности к измене-<br>нию частоты по формуле:                                                                  |
|                                                                                  | $S_f = \frac{\sum_{j=1}^{J} S_{jj}}{(J-1)Y},$                                                                                                 |
|                                                                                  | где Y <sub>K</sub> - значения выходного сигнала на частоте<br>$f_B/2, B;$                                                                     |
|                                                                                  | $\rm f_B-$ верхняя граница частотного диапазона;                                                                                              |
|                                                                                  | J - количество контрольных точек частотного диапа-<br>зона.                                                                                   |
|                                                                                  | 3) дисперсии изменения частоты по формуле:                                                                                                    |
|                                                                                  | $D(f) = \frac{(f_e - f_o)}{36}$                                                                                                    |
|                                                                                  | где f <sub>B</sub> - верхняя граница частотного диапазона, Гц;                                                                                |
|                                                                                  | 4) погрешности от неравномерности АЧХ по форму-<br>ле:                                                                                        |
|                                                                                  | $\gamma_f = \sqrt{S_f^2 * D(f) * 100\%}$                                                                                                    |